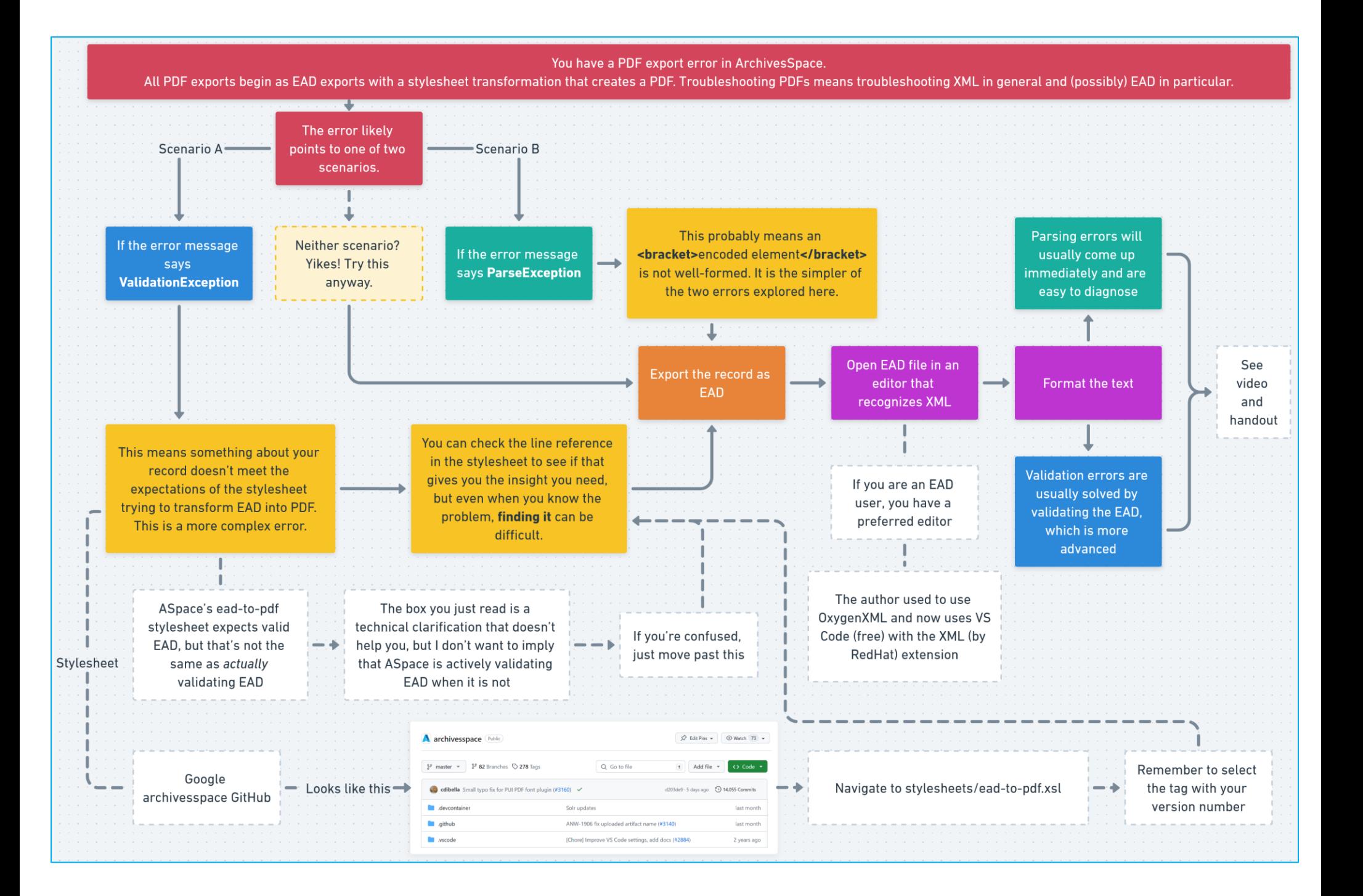

# Resources for Learning XML and EAD

SAA Course Catalog <https://www2.archivists.org/prof-education/catalog>

Library Juice Academy Catalog <https://libraryjuiceacademy.com/all-courses/>

Beginners

- o SAA: [Encoding Standards Overview](https://www2.archivists.org/prof-education/course-catalog/encoding-standards-overview)
- o SAA: [Encoded Archival Description \(EAD3\)](https://www2.archivists.org/prof-education/course-catalog/encoded-archival-description-ead3)
- o Library Juice[: Introduction to XML](https://libraryjuiceacademy.com/shop/course/019-introduction-to-xml/)

### Experienced Users

o SAA: [EAD3: What's New?](https://www2.archivists.org/prof-education/course-catalog/ead3-whats-new)

### Advanced

- o SAA: [Introduction to XML Analysis and Manipulation](https://www2.archivists.org/prof-education/course-catalog/introduction-to-xml-analysis-and-manipulation)
- o Library Juice[: Transforming and Querying XML with XSLT and XQuery](https://libraryjuiceacademy.com/shop/course/052-transforming-querying-xml-xslt-xquery/)

## Working with XML (free tools)

There are plenty of online tools for quickly formatting and validating XML, but whatever you pass over the internet is viewable by someone.

### Visual Studio Code (VS Code) <https://code.visualstudio.com/>

### Install an XML Extension

- Once installed, navigate to Extensions menu on lefthand side, which looks like building blocks.
- Search the marketplace for "XML" and choose the extension simply called **XML** with the description "XML Language Support by RedHat."
- This extension will automatically recognize any file with the .xml file extension as XML. This is usually all you need for parsing error troubleshooting.
- For validation troubleshooting, this extension will automatically recognize any XML file with a properly formatted EAD header as EAD. When successfully associated with the EAD XSD, VS Code will validate EAD specifically.
	- o EAD exported out of ArchivesSpace has this header.
	- $\circ$  However, if VS Code gives you the error message "No grammar constraints (DTD or XML Schema)", try replacing **https** with **http** in this specific line at the top of the file: xmlns:xsi=**https**[://www.w3.org/2001/XMLSchema-instance](https://www.w3.org/2001/XMLSchema-instance)

Tips

• Open an XML file and right-click > select Format Document. This is essential for human-readability.